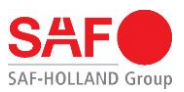

**KURZANLEITUNG**

# **Registrierung der SAF TIRE PILOT I.Q. PC-Software**

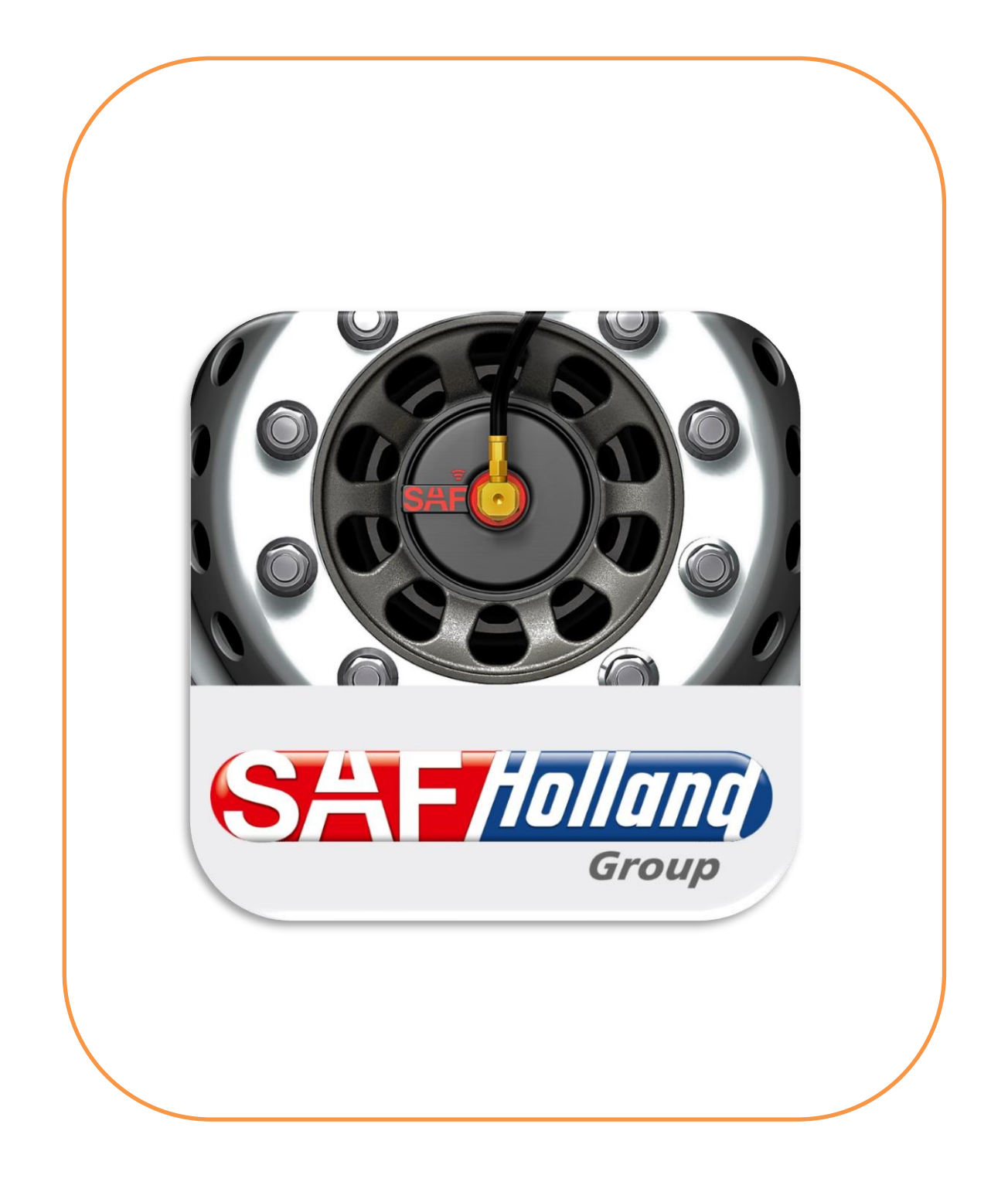

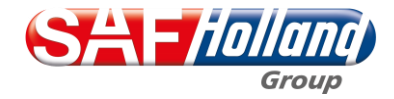

03/2024 - Rev D - DE

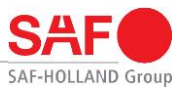

#### **Verehrter Kunde,**

diese Bedienungshinweise helfen Ihnen, die SAF TIRE PILOT I.Q. PC-Software zu installieren und die bestimmungsgemäßen Einsatzmöglichkeiten zu nutzen.

Die Bedienungshinweise enthalten wichtige Hinweise, wie das Produkt sicher, sachgerecht und wirtschaftlich betrieben wird. Ihre Beachtung hilft, Gefahren zu vermeiden, Störungen und Ausfallzeiten zu vermindern und die Zuverlässigkeit des Produktes zu erhöhen. Lesen Sie die Anleitung aufmerksam durch und befolgen Sie die Anweisungen sorgfältig.

Weiter Hinweise zur Bedienung und Handhabung der SAF TIRE PILOT I.Q. PC-Software finden Sie in der ausführlichen Betriebs-, Wartungs-, InstalIations- und Reparatur-Anleitung des SAF TIRE PILOT I.Q. Systems unter folgendem Link:

[Download-Center: SAF-HOLLAND Deutschland \(safholland.com\)](https://safholland.com/de/de/download-center/suche/Tire%20Pilot%20I.Q./kategorie/informationstyp/sprache/de?cHash=2350c9c31b200e9f0535dfe8271cada2)

Es ist zu gewährleisten, dass alle Personen, welche die SAF TIRE PILOT I.Q. PC-Software nutzen, diese Bedienungshinweise einsehen können.

#### **Urheberrecht**

Im Sinne des Gesetzes gegen unlauteren Wettbewerb ist diese Anleitung eine Urkunde. Das Urheberrecht davon verbleibt der

SAF-HOLLAND GmbH Hauptstraße 26 D-63856 Bessenbach.

Diese Anleitung enthält Texte und Zeichnungen, die ohne ausdrückliche Genehmigung des Herstellers weder vollständig noch teilweise

- vervielfältigt,
- verbreitet oder
- anderweitig mitgeteilt werden dürfen.

Zuwiderhandlungen verpflichten zu Schadenersatz.

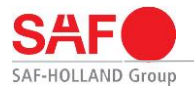

## **1. Allgemeine Informationen**

#### **1.1 Bestimmungsgemäße Verwendung**

Das Produkt ist nach dem Stand der Technik und den anerkannten sicherheitstechnischen Regeln gebaut. Dennoch können bei der Verwendung Gefahren für den Bediener oder Dritte, bzw. Beschädigungen des Gerätes und anderer Sachwerte entstehen.

Zur bestimmungsgemäßen Verwendung gehört auch:

- das Beachten der Anleitung und die Umsetzung der in der Anleitung angegebenen Schritte
- die Einhaltung der allgemeinen Betriebsanleitung aller Wartungs- und Pflegeangaben sowie zusätzlichen Prüfungen
- die Verwendung der aufgeführten Hilfs- und Betriebsstoffe sowie deren umweltgerechte Entsorgung

Eine betriebssichere Funktion wird nur bei Einhaltung aller für das Produkt geltenden Anweisungen, Einstellungen und Leistungsgrenzen gewährleistet.

#### **1.2 Technische Voraussetzungen**

#### **Hardware**

Für die Installation und Verwendung der SAF TIRE PILOT I.Q. PC-Software werden folgende Komponenten benötigt:

- **Computer**
- Service Kabel Kit (03 424 0343 00)
- PCAN Adapter (04 427 0407 00)

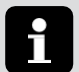

#### **Hinweis:**

Da die SAF TIRE PILOT I.Q. PC-Software ausschließlich über ein Kabel mit der Kontrollbox verbunden werden kann, wird die Verwendung eines Laptops empfohlen.

#### **Software**

Um eine problemlose Installation der SAF TIRE PILOT I.Q. PC-Software sicherzustellen, sollte auf die passende Software geachtet werden:

- Windows 10 oder höher,
- PCAN Treiber Version 4.4.1.16693 oder höher,
- SAF TIRE PILOT I.Q. PC-Software.

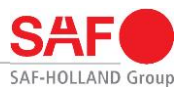

## **2. Installation**

#### **2.1 Download der SAF TIRE PILOT I.Q. PC-Software**

Die SAF TIRE PILOT I.Q. PC-Software kann kostenlos über das Downloadcenter der SAF-HOLLAND Webseite heruntergeladen werden. Diese kann über die folgende Adresse aufgerufen werden:

[Download-Center: SAF-HOLLAND Deutschland \(safholland.com\)](https://safholland.com/de/de/download-center/suche/Tire%20Pilot%20I.Q./kategorie/informationstyp/sprache/de?cHash=2350c9c31b200e9f0535dfe8271cada2)

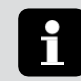

**Hinweis:**

Für den Download und Installation der SAF TIRE PILOT I.Q. PC-Software werden Administrator-Rechte benötigt. Zudem bedarf es Schreibrechte der Software zur Erstellung einer Lizenzdatei.

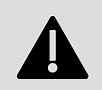

**Wichtig:**

Wählen Sie während des Installationsprozesses Ihr lokales Laufwerk (z.B. C:\Programme\SAF) als Speicherort, in dem der Programmordner "SAF" gespeichert wird.

#### **2.2 Download des PCAN Treiber**

Zur Nutzung der SAF TIRE PILOT I.Q. PC-Software wird ein PCAN-Treiber benötigt, der auf der Webseite von PEAK-System Technik GmbH kostenlos zum Download zur Verfügung steht:

[www.peak-system.com/quick/DrvSetup](http://www.peak-system.com/quick/DrvSetup)

#### **2.3 Beantragung Lizenz**

Beim erstmaligen Start der SAF TIRE PILOT I.Q. PC-Software besteht die Möglichkeit, eine Lizenz zur Nutzung von Premiumfunktionen zu beantragen. Bei diesen Premiumfunktionen handelt es sich um folgende Inhalte:

- Einstellung Reifendruck: 7,5 bar 9,0 bar
- CAN-Terminierung
- Durchführung End-of-Line Test (EoL-Test)
- Einsehen und Zurücksetzen von DTCs

Eine bereitgestellte Lizenz hat eine Gültigkeit von 3 Jahren nach erstmaliger Aktvierung und kann nach Ablauf der vorgegebenen Gültigkeit verlängert werden.

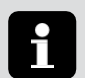

 $\Delta$ 

**Hinweis:**

Eine bereitgestellte Lizenz ist spezifisch für einen Computer erstellt. Sie kann daher nicht auf andere Computer übertragen oder weitergegeben werden.

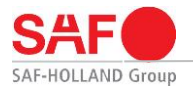

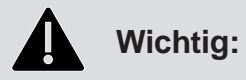

Zur erfolgreichen Lizenzerstellung muss die SAF TIRE PILOT I.Q. PC-Software als Administrator ausgeführt werden. Die Einstellung erfolgt über die Programmeigenschaften der Software.

Wenden Sie sich bei Problemen an Ihren zuständigen IT-Mitarbeiter.

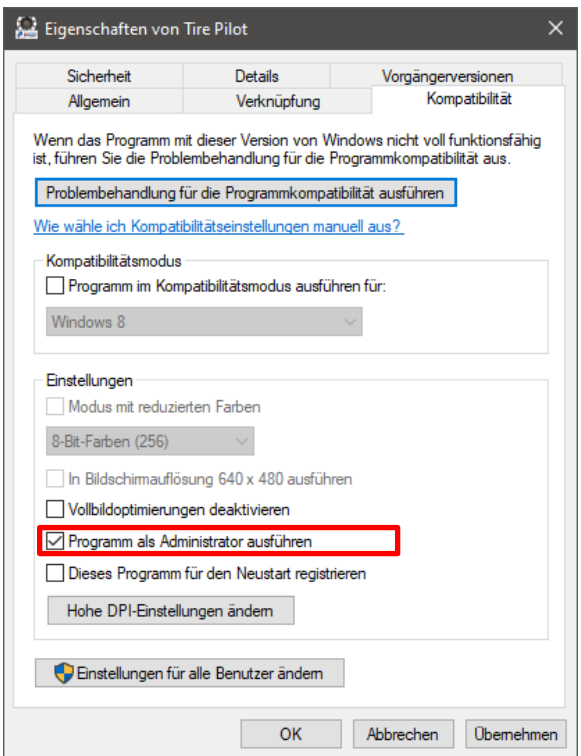

Die Beantragung einer Lizenz für die SAF TIRE PILOT I.Q. PC-Software erfolgt direkt über die Software. Nach erfolgreicher Installation der SAF TIRE PILOT I.Q. PC-Software gelangt man auf die Startseite, welche folgende Auswahl zulässt:

- - **Activate or Upgrade**: Aktivierung oder Beantragung einer Lizenz für Premiumfunktionen
- 
- **Login as guest:** Zugang ohne Schreibrechte (keine Lizenz notwendig)

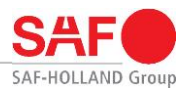

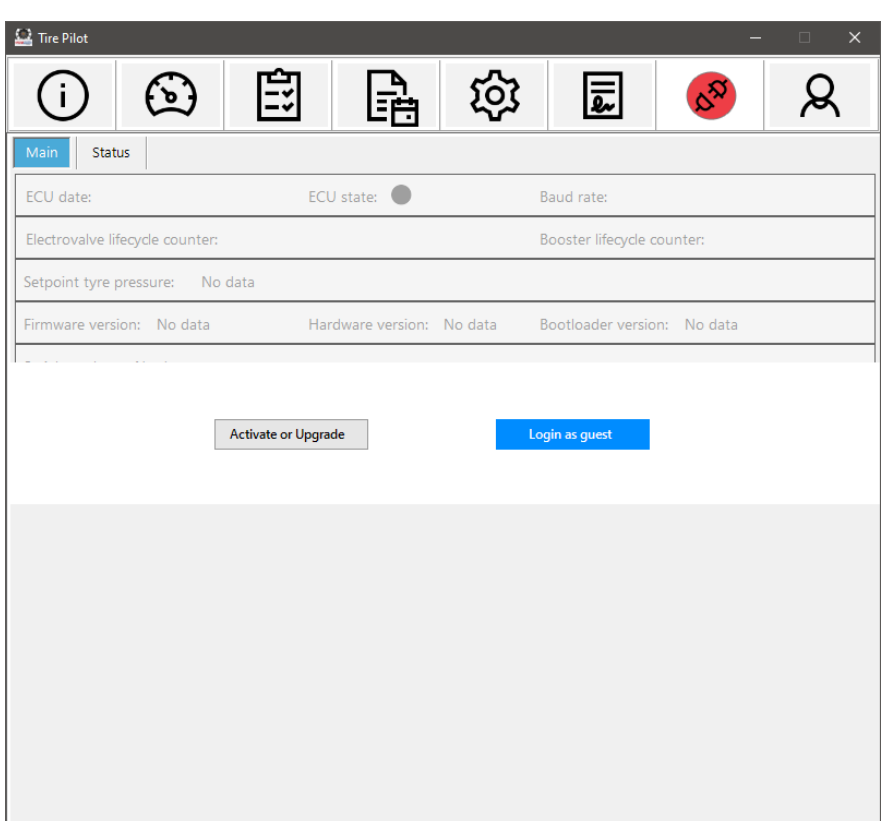

#### <span id="page-5-0"></span>**2.4 Nutzerdaten zur Lizenzerstellung**

Zur Erstellung und Freigabe einer Lizenz werden Informationen des Antragsstellers benötigt, die in den vorgegebenen Feldern hinterlegt werden.

Prüfen Sie bitte zudem die Datenschutz- und Nutzungsbedingungen der SAF TIRE PILOT I.Q. PC-Software.

Eine Bestätigung der Anmeldung erfolgt über das Feld **Sign Up** innerhalb der SAF TIRE PILOT I.Q. PC-Software.

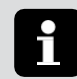

#### **Hinweis:**

Da die hinterlegten Nutzerdaten im Rahmen der Lizenzentscheidung geprüft werden, achten Sie bitte auf eine korrekte Eingabe von Informationen.

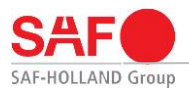

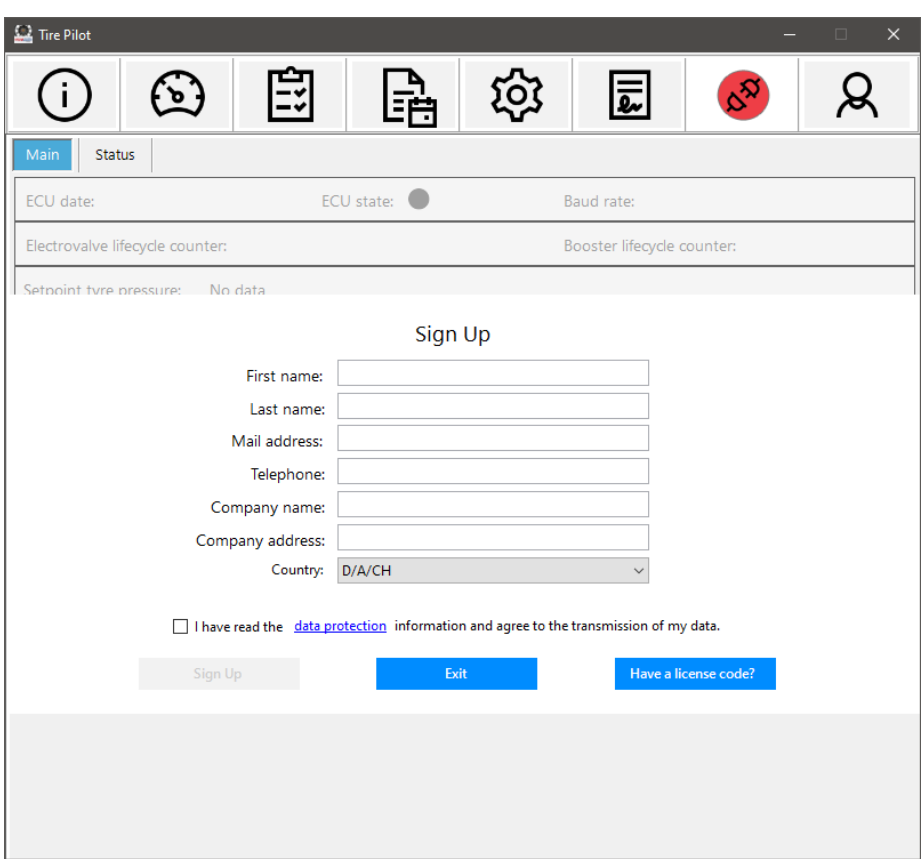

#### **2.5 Erstellung und Versand einer Lizenz-Datei**

Nach erfolgter Bestätigung der Anmeldung erhalten Sie die Information, dass eine Lizenz-Datei auf dem Desktop des Computers erzeugt wurde. Die Lizenz-Datei ist wie folgt bezeichnet:

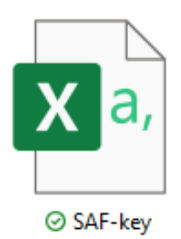

Je nach zuvor ausgewählter Ländereinstellung, muss diese Lizenz-Datei an die angegebene E-Mail-Adresse verschickt werden. Entnehmen Sie bitte die genaue E-Mail-Adresse aus der Bestätigung innerhalb der SAF TIRE PILOT I.Q. PC-Software.

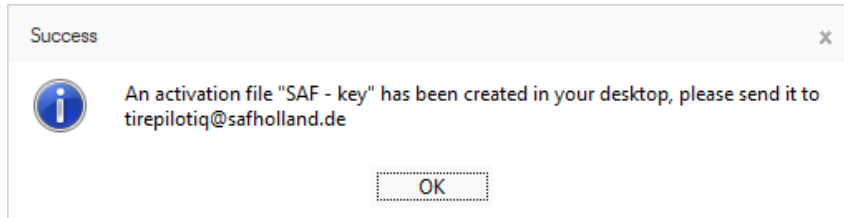

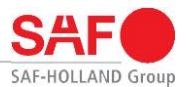

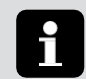

#### **Hinweis:**

Nach erfolgter Übermittlung der Lizenz-Datei kann die SAF TIRE PILOT I.Q. PC-Software geschlossen und auf die Bereitstellung eines Lizenzcodes gewartet werden.

#### **2.6 Freischaltung Lizenz**

Ein zuständiger Mitarbeiter der SAF-HOLLAND Group wird Sie zeitnah per E-Mail mit einem Lizenzcode kontaktieren.

Die Lizenz kann über die Funktion **Have a license code?** innerhalb der Lizenzbeantragung über **Sign up** aktiviert werden.

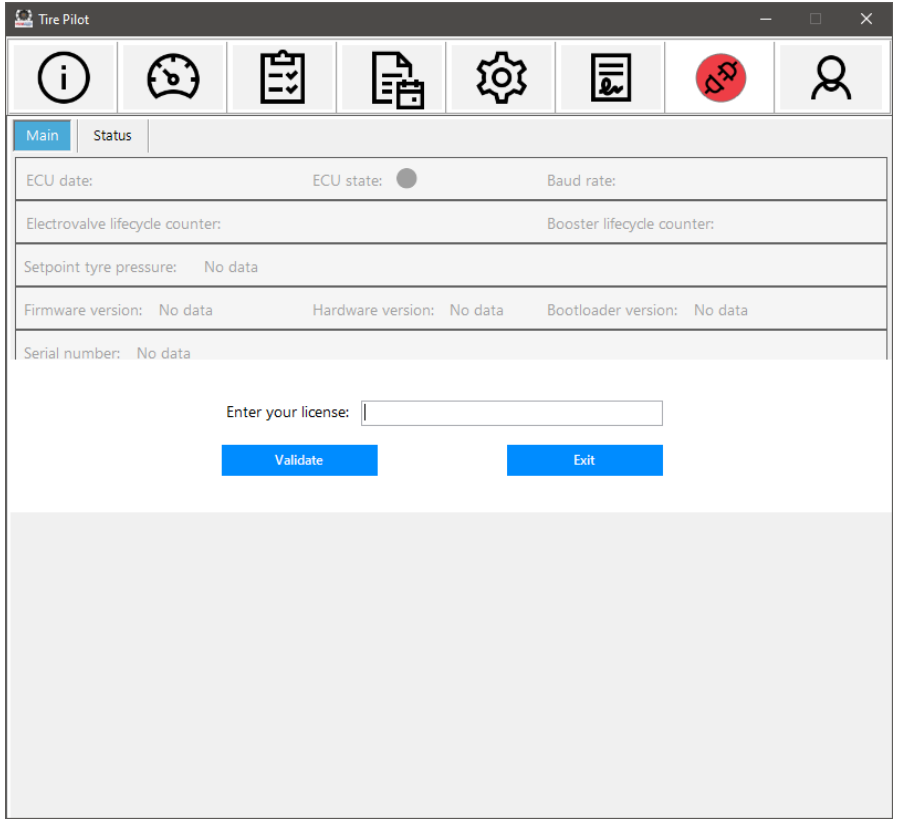

Die SAF-TIRE PILOT I.Q. PC-Software informiert anschließend über die erfolgreiche Aktivierung der Lizenz.

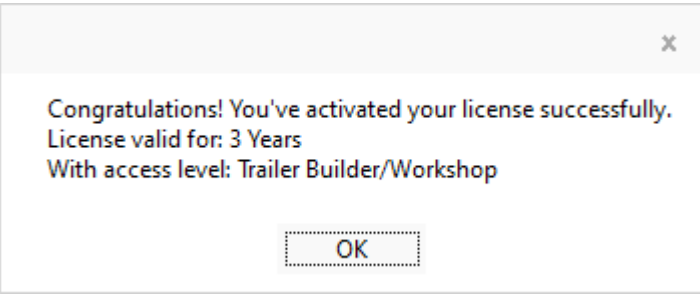

8

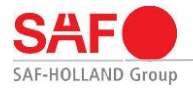

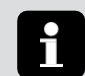

**Hinweis:**

Kommt es zu Problemen während der Aktivierung einer Lizenz, kontaktieren Sie bitte die während der Lizenzbereitstellung genannte E-Mail-Adresse.

#### **2.7 Benutzerinformationen**

Aktuelle Lizenzinformationen sowie hinterlegte Benutzerdaten lassen sich innerhalb der SAF TIRE PILOT I.Q. PC-Software anzeigen.

Diese Informationen lassen sich über das Feld **Benutzerdaten** aufrufen.

Zudem besteht die Möglichkeit, eine bestehende Lizenz über **Activate or upgrade** zu verlängern. Zur Verlängerung einer Lizenz befolgen Sie bitte die Schritte ab **2.4 [Nutzerdaten zur Lizenzerstellung](#page-5-0)**.

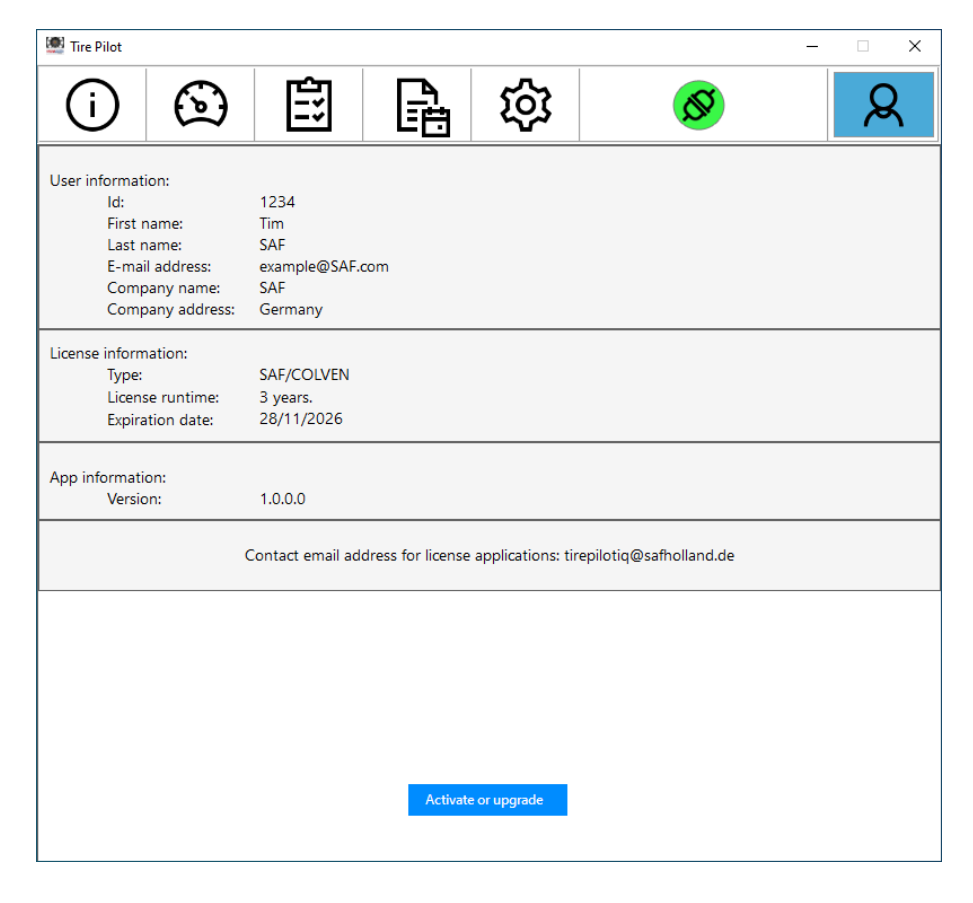

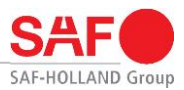

## **3. Häufige Fragestellungen**

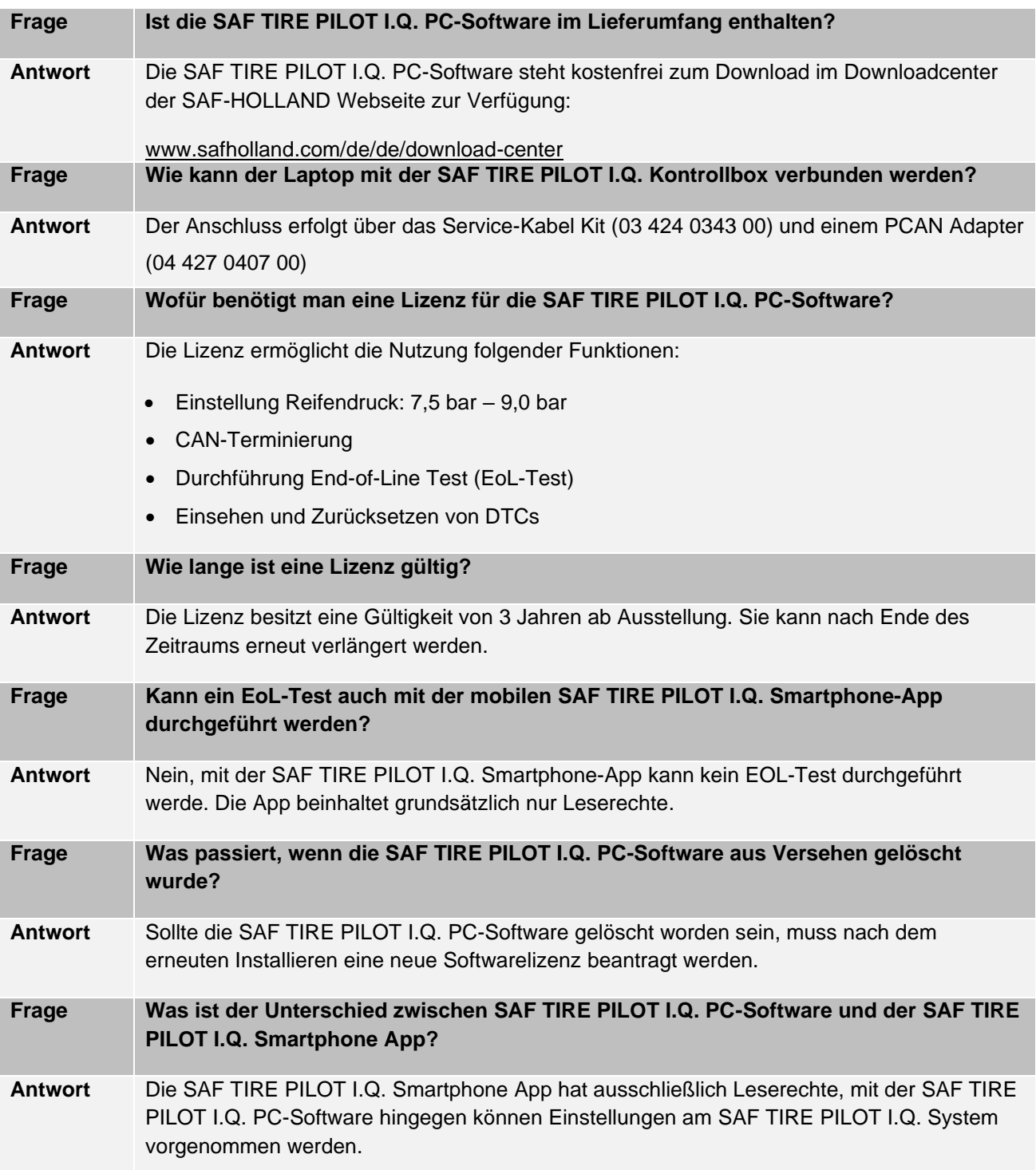

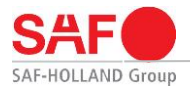

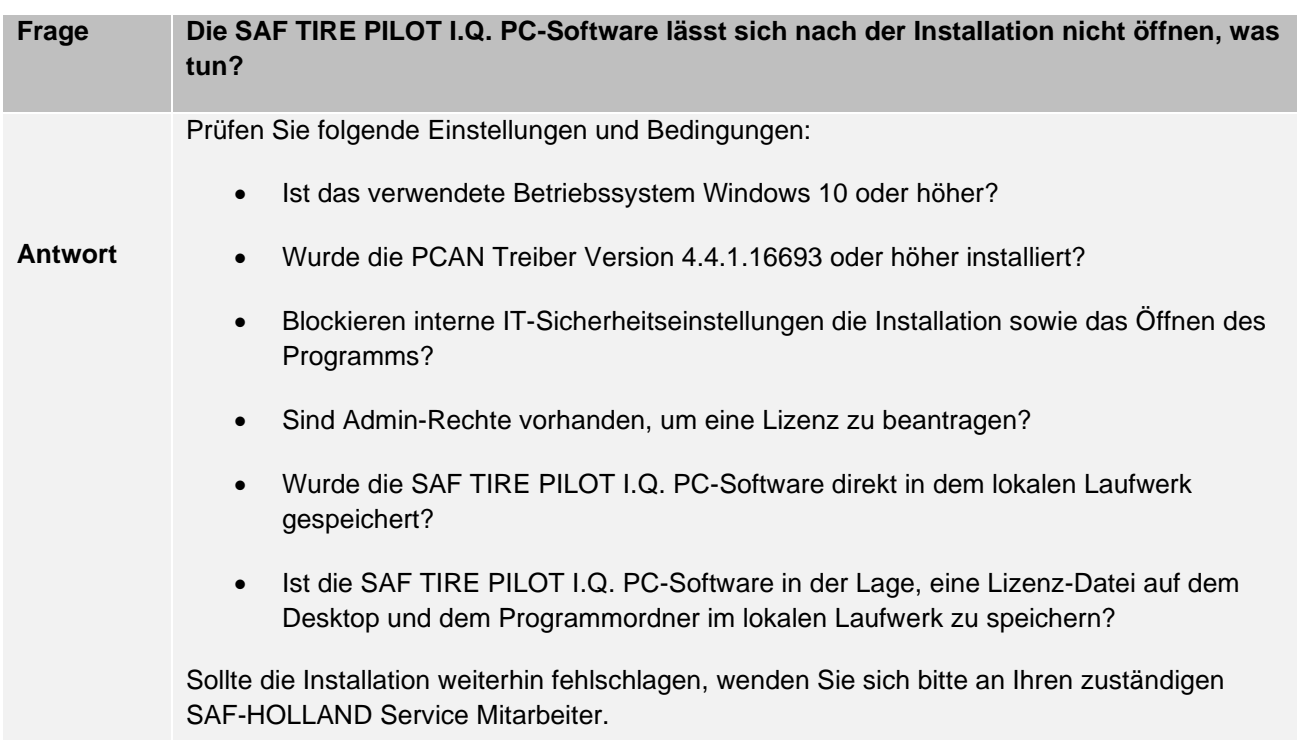

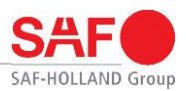

## **Notizen**

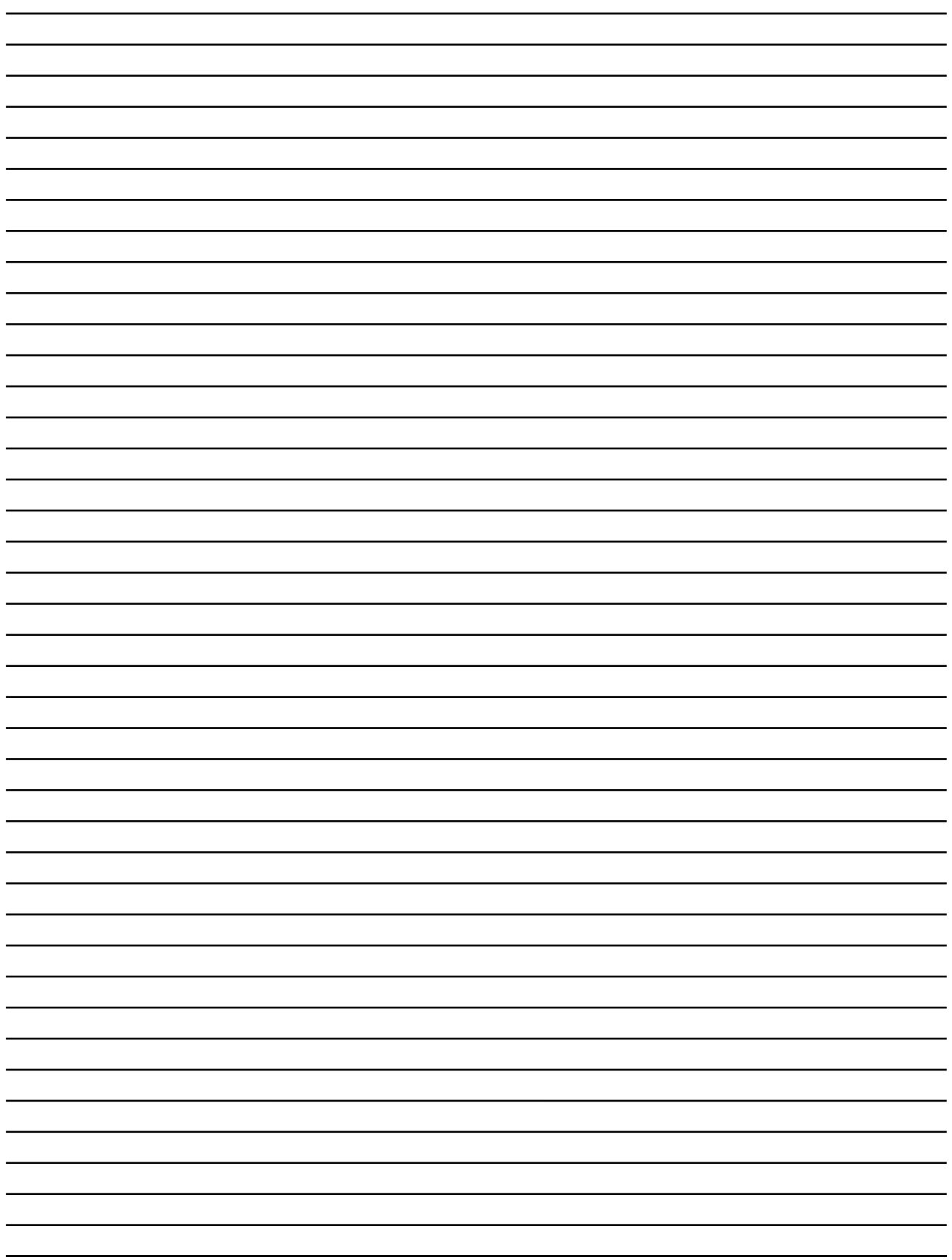

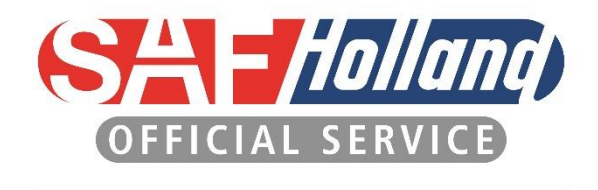

**SAF** (Holland) **NEWAY** 

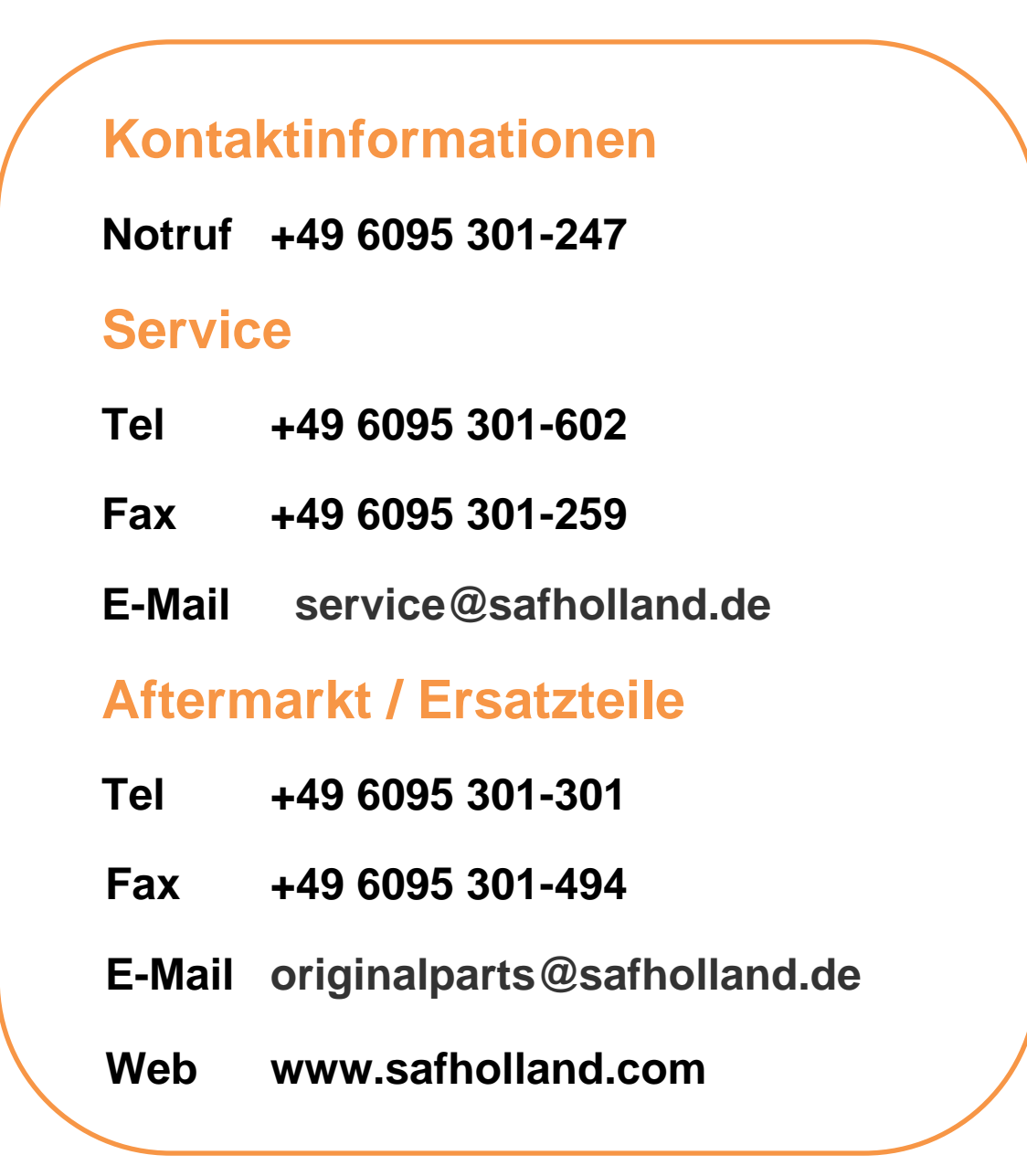

SAF-HOLLAND GmbH Hauptstraße 26 63856 Bessenbach Germany

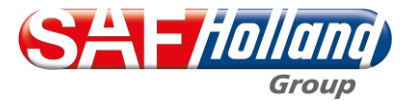